государственное бюджетное общеобразовательное учреждение средняя общеобразовательная школа с.Старая Рачейка м.р. Сызранский Самарской области

«Утверждаю» Директор ГБОУ СОШ с. Старая Рачейка Lol /A.B. IIpyHOB/  $1808$ **Le 2014 Tr** 

«Согласовано»

Заместитель директора по УВР

 $\frac{f}{\sqrt{f}}$  I.A.EBCCCBal  $429 \times 08$ 2014 г.

Рассмотрено на заседании МО Протокол № 1 от «28 » 08 2014 г. Руководитель ШМО *Mauy* / В.А.Жалилова/

Рабочая программа по «Основам проектной деятельности» в 8 классе

# учителя Пруновой Марины Викторовны

на основе авторской программы

Программа регионального компонента базисного учебного плана модульного курса для основной школы «Основы проектной деятельности»/ Под. ред. О.В.Чураковой.

## Реквизиты программы:

 Программа регионального компонента базисного учебного плана модульного курса для основной школы «Основы проектной деятельности»/ Под. ред. О.В.Чураковой. – Самара: Изд-во «Профи», 2003. – 132 с.

Учебно-методический комплект учащихся:

Дополнительные пособия:

Учебно-методический комплект учителя:

1. Горячев А.В., Шафрин Ю.А. Практикум по информационным технологиям. – М.: Лаборатория Базовых Знаний, 2007.

2. Ефимова О.В., Морозов В.В., Угринович Н.Д. Курс компьютерных технологий с основами информатики. – М.: ABF, ООО «Фирма «Издательство АСТ», 1999.

3. Лыскова В.Ю., Ракитина Е.А. Логика в информатике. – М.: Лаборатория Базовых Знаний, 2007.

4. Семакин И.Г., Шеин Т.Ю. Преподавание информатики в средней школе: Методическое пособие. – М: Лаборатория Базовых Знаний, 2007.

5. Симонович С.В., Евсеев Г.А., Алексеев А.Г. Практическая информатика: Учебное пособие. – М.: АСТ-ПРЕСС: Информком-Пресс, 2001.

6. Симонович С.В., Евсеев Г.А., Алексеев А.Г. Специальная информатика: Учебное пособие. – М.: АСТ-ПРЕСС: Информком-Пресс, 2001.

#### Пояснительная записка к рабочей программе

Рабочая программа по «Основам проектной деятельности» для 8 класса составлена на основе Программа регионального компонента базисного учебного плана модульного курса для основной школы «Основы проектной деятельности»/ Под. ред. О.В.Чураковой. Курс разработан коллективом авторов. Он построен по модульному принципу, что позволяет образовательному учреждению строить программу курса, исходя из интересов и проблем учащихся.

Количество часов – 34, 1 час в неделю.

## 1. Общая характеристика учебного предмета

 Программа регионального компонента базисного учебного плана для основной школы «Основы проектной деятельности» нацелена на формирование ключевых компетентностей учащихся.

 Модули нацелены на освоение учащимися различных способов деятельности, которые применяются в рамках проектной деятельности и являются основой для формирования ключевых компетентностей.

#### 2. Специфика предмета.

 Предлагаемый курс является наиболее органичной деятельностью по отношению к психолого-педагогическим особенностям возраста учащихся основной школы.

 С точки зрения содержания образовательные модули включают различные способы деятельности и технологии, освоение которых необходимо для проектной деятельности учащихся. Следовательно, преимущественно формируется не собственно компетентность, а самостоятельность в разрешении проблем, условием которой является превращение освоенного способа в средство разрешения проблем. Эти способы деятельности являются теми ресурсами, овладение которыми необходимо для формирования ключевых компетентностей учащихся.

 По своей структуре курс «Основы проектной деятельности» не является систематическим и сквозным, а состоит из отдельных модулей. Модуль программы регионального компонента понимается как логически законченная единица содержания образования.

 Достаточно сложно напрямую связать содержание конкретного модуля с формированием определенной компетентности, поскольку в реальной деятельности одновременно активны несколько сложных умений. Невозможно вычленить в чистом виде составляющие такого интегрированного результата, как компетентность. Поэтому в рамках данного курса, исходя из прагматического подхода, были выделены те способы деятельности, которые должен освоить учащийся основной школы, чтобы успешно работать над проектом.

Это группа модулей в 8 классе связана с освоением пользовательских навыков:

«Основы информационных технологий: Работа с электронными таблицами MS Excel»,

«Основы информационных технологий: Работа с программой подготовки презентаций Power Point»,

«Основы информационных технологий: Презентация продукта».

 Однако в них речь идет не о тренировочных упражнениях, а об осознанном использовании учащимися тех или иных информационнокоммуникативных технологий, позволяющем не только применить освоенные действия, но и осознать их как свои ресурсы.

3. Значение данного предмета для решения общих задач образования, определённых в образовательной программе данной ступени обучения.

 В качестве регионального компонента учебного плана ГБОУ СОШ с.Старая Рачейка реализуется курс «Основы проектной деятельности», для 5-9 классов.

 В основной школе, особенно по сравнению с начальной школой, образовательное пространство организовано сложно. В нем ученик реально взаимодействует с разными педагогами, различными предметными областями и учебными предметами. Расширяется круг источников знаний, к которым обращается ученик при освоении содержания образования. Наряду с этими внешними проявлениями усложнение организации среды проявляется во все большей дифференциации интересов школьников, нарастании многообразия формирующихся у них стихийно или целенаправленно стилей учебнопознавательной деятельности. Проектная деятельность в основной школе только формируется, поэтому образовательный процесс в рамках курса организуется так, чтобы ученики постепенно, начиная с пятого класса, могли постепенно осваивать наиболее актуальные для работы над проектами технологии и способы деятельности.

 У учащихся 5-7 классов происходит существенный рост самостоятельности. Наиболее значимый для данного возраста образовательный результат – умение различать (именно различать, но еще не реализовывать) разные виды работ и разные виды ответственности за них. Учащиеся этого возраста постепенно учатся планировать свои действия и двигаться к осуществлению проектного замысла, они способны осваивать определенные способы деятельности на основе присвоения ими цели.

 Психолого-педагогические особенности возраста учащихся 8-9 классов позволяют отрабатывать технологии и способы деятельности в отрыве от конкретного содержания. Учащиеся этого возраста присваивают определенные способы действия на основе собственного целеполагания.

#### 4. Общие учебные умения, навыки и способы деятельности.

Освоение актуальных для работы над проектами технологий и способов деятельности, которые являются ресурсами необходимыми для формирования ключевых компетентностей учащихся

#### 5. Требования к знаниям, умениям и навыкам учащихся по «Основам проектной деятельности за курс 8 класса

*«Основы информационных технологий: Работа с электронными таблицами MS Excel»*

Учащиеся освоят навыки:

- \* создания и редактирования электронных таблиц;
- \* математической и логической обработки данных;
- \* подготовки диаграмм и графиков.

Учащиеся получат опыт:

\* систематизации и обработки данных.

Контроль достижения планируемых результатов осуществляется непосредственно при выполнении индивидуальных и групповых заданий на основе оценки промежуточных продуктов деятельности учащихся, полученных в ходе тренингов. Контроль по итогам модуля осуществляется на основании анализа конечного продукта, полученного в соответствии с содержанием работ по его проекту или в соответствии с заданием, предложенным учителем (если текущий проект не подразумевает формализованной обработки данных). Показателями успешного усвоения учебного модуля (отложенный результат) станет проявления умений в рамках проектной деятельности учащихся.

*«Основы информационных технологий: Работа с программой подготовки презентаций Power Point»*

Учащиеся освоят навыки:

\* создания и редактирования электронных презентаций;

- \* отбора и размещения на слайде материала для электронной презентации;
- \* демонстрации электронной презентации, иллюстрирующей публичное выступление. Учащиеся получат опыт:

\* отбора материала для презентации по теме своего проекта;

\* использования информации, содержащейся в мультимедийных продуктах, для решения своих задач;

\* создания презентации в программе MS Power Point.

 Контроль достижения планируемых результатов осуществляется непосредственно при выполнении индивидуальных и групповых заданий на основе оценки промежуточных продуктов деятельности учащихся. Контроль по итогам модуля осуществляется на основании анализа конечного продукта. Показателями успешного усвоения учебного модуля (отложенный результат) станет проявления умений в рамках проектной деятельности учащихся..

*«Основы информационных технологий: Презентация продукта»*

Учащиеся получат представление об особенностях деловой коммуникации и роли презентации в ее организации.

Учащиеся получат опыт:

\* оценки возможностей использования различных типов презентации;

\* использования различных коммуникативных приемов в процессе презентации;

\* анализа различных типов аудитории, коммуникативных партнеров.

Учащиеся научатся:

\* планировать основные шаги для организации публичной презентации продукта;

\* прогнозировать возможную реакцию аудитории на представляемый продукт и способ его преподнесения;

\* планировать действия (шаги) в соответствии с задачами.

 Принципиальным является интерактивный характер модуля. Работа с учащимися должна проводится в деятельностном режиме (постановка задачи для погружения в тему – практическая работа – обсуждение результатов). Рекомендуется использование групповых форм работы на занятиях.

 Контроль достижения планируемых результатов осуществляется непосредственно при выполнении заданий, а также посредством организации презентаций результатов групповой работы учащихся. Обязательным условием и показателем успешного усвоения учебного модуля станет использование предлагаемых способов деятельности в рамках работы учащихся над представлением уже разработанных проектов. Одно из основных требований к учащимся перед освоением темы 5 является их знакомство с базовыми знаниями по программному продукту Power Point.

#### 6.Тематический план

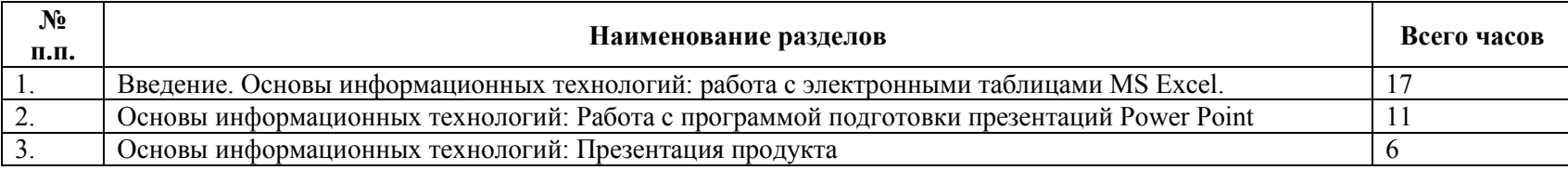

## 7. Содержание тем учебного курса

#### *I. Работа с электронными таблицами MS Excel.*

Понятие электронной таблицы. Интерфейс табличного процессора Excel.

 Электронная таблица – средство для выполнения и записи вычислений. Табличный процессор MS Excel. Интерфейс Excel. Книга, рабочий лист, строки и столбцы электронной таблицы. Обозначения строк и столбцов. Ячейка, обозначение ячейки, рабочая ячейка. Перемещение по ячейкам с помощью клавиатуры, мыши.

Возможности, предоставляемые табличным процессором MS Excel.

 Открытие, создание и сохранение таблицы с помощью пиктограмм «Открыть», «Создать», «Сохранить». Сохранение таблицы с заданным именем в выбранной папке с помощью меню «Файл – Сохранить как…».

Практическая деятельность учащихся:

тренинг: открытие, сохранение, переименование электронных таблиц.

Ввод данных и редактирование электронных таблиц. Использование маркера заполнения.

 Ввод и редактирование текстовых и числовых данных в ячейках таблицы. Изменение высоты и ширины ячеек. Удаление, копирование, вставка данных в ячейки. Редактирование листа: удаление и добавление строк и столбцов, переименование листа. Редактирование книги: создание и удаление листов.

 Типы данных, формат ячеек. Форматы «общий», «числовой», «дата», «время», «текстовый». Форматирование текста в ячейках. Задание типа и размера шрифта. Форматирование числовых и текстовых данных в ячейках с помощью меню «Формат - Ячейки».

 Быстрый ввод данных с помощью маркера заполнения. Копирование и автозаполнение данных. Ввод рядов чисел с помощью маркера заполнения. Практическая деятельность учащихся:

тренинг: ввод данных в различных форматах;

ввод данных, обработка которых необходима в соответствии с текущим проектом или на основе индивидуального задания.

Обработка данных с помощью математических функций.

 Выполнение простых математических операций над числами в ячейках (сложение, вычитание, умножение, деление). Ввод математических выражений в ячейку. Выполнение математических операций над массивами чисел. Суммирование чисел по строкам и столбцам. Мастер автосуммирования. Мастер функций.

Практическая деятельность учащихся:

тренинг: обработка данных с помощью математических функций.

Обработка данных с помощью логических функций.

 Выполнение простых логических функций «И», «ИЛИ», «НЕ», «ЕСЛИ», «ИСТИНА», «ЛОЖЬ» над данными в ячейках. Задание выражений логических функций с помощью «Мастера функций».

Практическая деятельность учащихся:

тренинг: обработка данных с помощью логических функций;

обработка данных, необходимая в соответствии с текущим проектом или на основе индивидуального задания с помощью математических и/или логических функций.

Работа с формулами. Абсолютная и относительная адресация.

 Относительные и абсолютные адреса ячеек. Изменение относительных адресов ячеек при копировании ячеек с формулами. Использование абсолютных адресов ячеек. Работа с формулами, содержащими и абсолютные, и относительные адреса.

Практическая деятельность учащихся:

тренинг: составление формулы;

обработка данных, необходимая в соответствии с текущим проектом или на основе индивидуального задания с помощью математических и/или логических функций, формул.

Создание и редактирование диаграмм.

 Понятие диаграммы. Различные типы диаграмм: гистограмма, график, круговая, точечная. Построение диаграмм с помощью «Мастера построения диаграмм». Понятия «ряд данных, ось, легенда, заголовок диаграммы» при построении диаграмм. Редактирование диаграммы.

Практическая деятельность учащихся:

тренинг: составление и редактирование диаграмм;

определение типа диаграммы, отвечающего характеру данных, необходимой в соответствии с текущим проектом или на основе индивидуального задания, составление диаграммы;

помещение диаграммы в документ Word или презентацию (в случае, если модули данного содержания уже освоены учащимися).

Печать электронных таблиц.

 Печать выделенного диапазона, всего листа, всей книги. Предварительный просмотр печати. Настройка параметров печати: поля, ориентация страницы.

Практическая деятельность учащихся:

тренинг: печать таблицы и диаграммы, подготовленной учащимися.

# *II. Работа с программой подготовки презентаций Power Point.*

Понятие презентации. Интерфейс программы Power Point.

 Понятие о мультимедиа технологиях. Компьютерная презентация – представление информации с помощью компьютера, состоящее в смене слайдов на экране с использованием эффектов мультимедиа. Слайд – отдельный кадр презентации. Программа Power Point – средство для создания и демонстрации компьютерных презентаций. Интерфейс программы. Меню и пиктограммы.

Отбор содержания презентации. Жанр презентации.

 Открытие, создание и сохранение презентации с помощью пиктограмм «Открыть», «Создать», «Сохранить». Сохранение презентации с заданным именем в выбранной папке с помощью меню «Файл – Сохранить как…». Шаблоны презентации.

Практическая деятельность учащихся:

тренинг: извлечение информации из мультимедийных источников по заданию учителя, создание вторичного информационного продукта;

тренинг: выполнение ситуативного задания, состоящего в анализе связанного текста и отборе содержания презентации;

определение содержания презентации материалов проекта учащегося, определение шаблона на основе целей презентации учащегося.

Макет слайда. Создание слайда. Вставка в слайд текста и рисунков. Создание фона слайда.

 Понятие макета слайда: заголовок, текст, картинки, анимация. Вставка нового слайда с помощью меню «Вставка – Создать слайд». Выбор макета нового слайда из набора заданных. Вставка текста, изменение размера и типа шрифта. Вставка картинок из библиотеки MS Clip Gallery.

 Создание фона слайда с помощью меню «Формат – Фон». Выбор цвета фона из набора заданных. Дополнительные цвета фона, способы заливки. Практическая деятельность учащихся:

тренинг: создание слайда по техническому заданию, предложенному учителем;

создание презентации материалов проекта учащегося.

Настройка анимации текста, рисунков.

 Анимация и озвучивание различных объектов слайда: заголовка, текста, картинок. Пиктограмма «Эффекты анимации». Меню «Показ слайдов – Настройка анимации». Выбор типа «эффекта анимации» и «звука анимации» из набора заданных. Просмотр эффекта анимации. Практическая деятельность учащихся:

тренинг: анимация и озвучивание объектов слайда по техническому заданию, предложенному учителем;

анимация и озвучивание презентации материалов проекта учащегося.

Демонстрация презентации. Печать презентации.

 Демонстрация презентации: нормы публичного выступления с использованием мультимедиа-поддержки. Меню «Показ слайдов – Показ». Печать слайдов, печать структуры презентации. Меню «Файл – Печать».

Практическая деятельность учащихся:

демонстрация презентации материалов проектов учащихся.

*III. Презентация продукта*

Презентация как вид деловой коммуникации.

 Деловая коммуникация: основные характеристики и содержание. Средства делового общения. Презентация в ряду различных форм делового общения. Публичность как основная характеристика презентации.

Практическая деятельность учащихся:

работа в группе по трансформации предложенных диалогов в деловой стиль;

работа в группе по выбору средств коммуникации для презентации.

Типы презентации.

 Цели презентации. Основные типы презентации: презентация по памяти, презентация по плану, презентация с удовлетворением потребностей, презентация с решением проблем. Организационные формы презентации.

Практическая деятельность учащихся:

работа в группе по выбору наиболее эффективных типов презентации для своих продуктов.

Подготовка презентации.

 Алгоритм процесса презентации по «продаже» продукта. Коммуникативные приемы подхода к «клиенту». Подготовка к презентации. Практическая деятельность учащихся:

работа в группе по планированию основных шагов в рамках подготовки презентации конкретного продукта.

Самопрезентация.

Имидж как продукт самопрезентации. Приемы установления контакта. Основные типы коммуникативных, «деловых» партнеров.

Практическая деятельность учащихся:

индивидуальная работа и работа в группе по освоению некоторых приемов, способствующих формированию позитивного имиджа.

. Использование программного продукта Power Point при подготовке и во время презентации

 Основные возможности программного продукта Power Point. Особенности использования программного продукта при подготовке и проведении презентации: содержание презентационного материала, работа с презентационным материалом во время публичного выступления.

Практическая деятельность учащихся:

работа в группе по подготовке модели презентационного материала на одном из примеров;

проведение презентации с использованием Power Point.

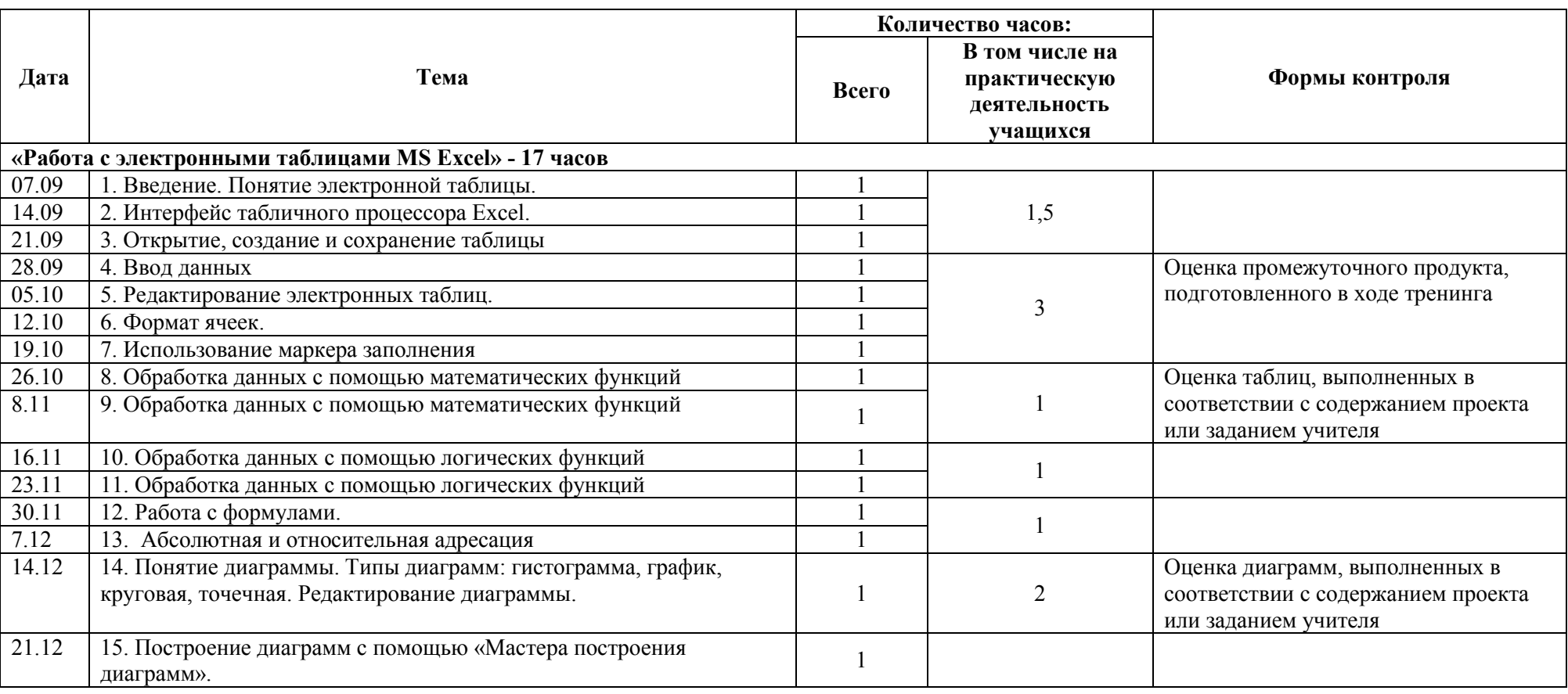

#### Календарно - тематическое планирование

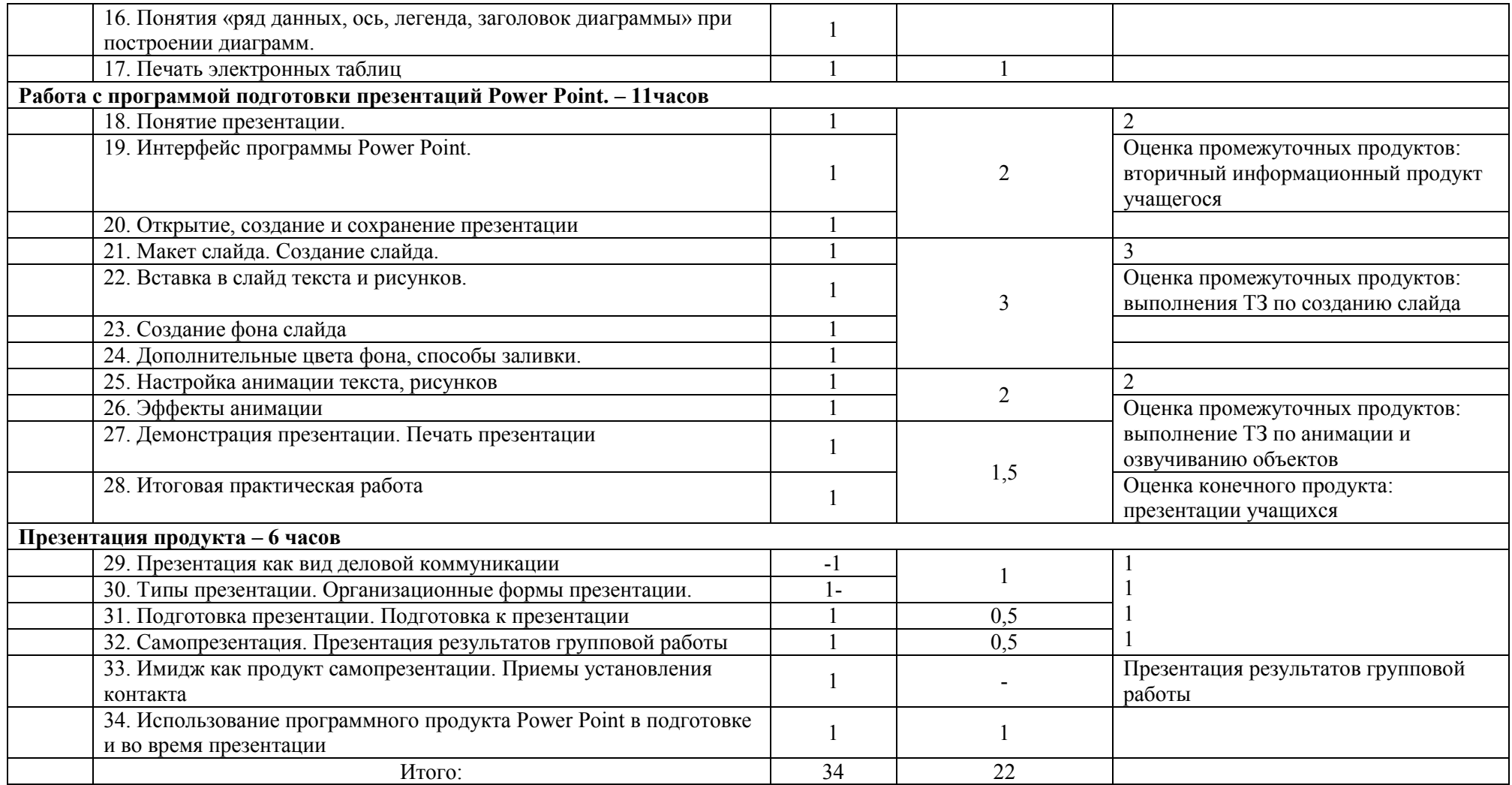